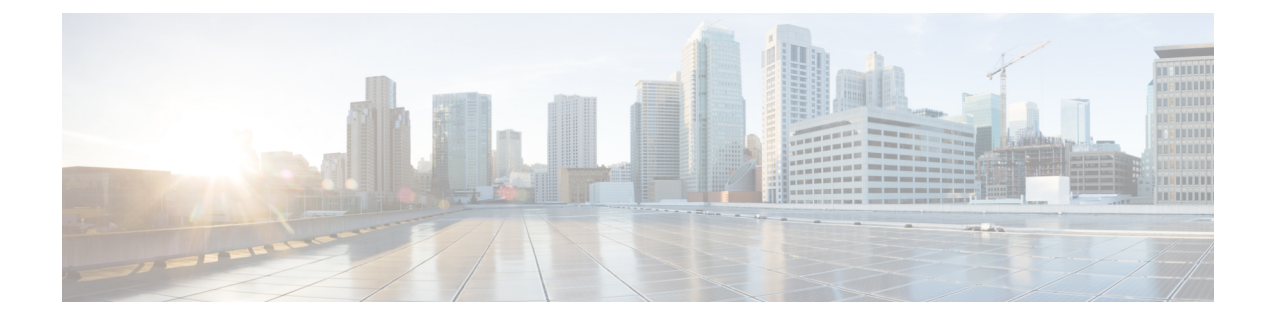

# **IPv6 GRE or IPsec Tunnels Between Cisco IOS XE Catalyst SD-WAN Devices and Third Party Devices**

To achieve simplification and consistency, the Cisco SD-WAN solution has been rebranded as Cisco Catalyst SD-WAN. In addition, from Cisco IOS XE SD-WAN Release 17.12.1a and Cisco Catalyst SD-WAN Release 20.12.1, the following component changes are applicable: **Cisco vManage** to **Cisco Catalyst SD-WAN Manager**, **Cisco vAnalytics**to **Cisco CatalystSD-WAN Analytics**, **Cisco vBond**to **Cisco CatalystSD-WAN Validator**, **Cisco vSmart** to **Cisco Catalyst SD-WAN Controller**, and **Cisco Controllers** to **Cisco Catalyst SD-WAN Control Components**. See the latest Release Notes for a comprehensive list of all the component brand name changes. While we transition to the new names, some inconsistencies might be present in the documentation set because of a phased approach to the user interface updates of the software product. **Note**

- IPv6 GRE or IPsec Tunnels Between Cisco IOS XE Catalyst SD-WAN Devices and Third-Party Devices, on [page](#page-1-0) 2
- [Information](#page-1-1) About IPv6 GRE or IPsec Tunnels Between Cisco IOS XE Catalyst SD-WAN Devices and Third Party [Devices,](#page-1-1) on page 2
- [Restrictions](#page-2-0) for IPv6 GRE or IPsec Tunnels Between Cisco IOS XE Catalyst SD-WAN Devices and [Third-Party](#page-2-0) Devices, on page 3
- [Supported](#page-2-1) Devices for IPv6 GRE or IPsec Tunnels Between Cisco IOS XE Catalyst SD-WAN Devices and [Third-Party](#page-2-1) Devices, on page 3
- Configure IPv6 GRE or IPsec Tunnels Between Cisco IOS XE [CatalystSD-WAN](#page-3-0) Devices and Third-Party Devices in a Service VPN Using a CLI [Template,](#page-3-0) on page 4
- Verify IPv6 GRE or IPsec Tunnels Between Cisco IOS XE Catalyst SD-WAN devices and [Third-Party](#page-7-0) [Devices](#page-7-0) in Service VPN, on page 8
- Configure IPv6 GRE or IPsec Tunnels Between Cisco IOS XE Catalyst SD-WAN Devices and Third-Party Devices in a Transport VPN Using a CLI [Template,](#page-8-0) on page 9
- Verify IPv6 GRE or IPsec Tunnels Between Cisco IOS XE Catalyst SD-WAN Devices and [Third-Party](#page-13-0) Devices in [Transport](#page-13-0) VPN, on page 14
- Configure IPv6 GRE or IPsec Tunnels Between Cisco IOS XE [CatalystSD-WAN](#page-15-0) Devices and Third-Party Devices Using a Feature [Template,](#page-15-0) on page 16
- Configure IPv6 GRE or IPsec Tunnel Between Cisco IOS XE [CatalystSD-WAN](#page-24-0) Devices and Third-Party Devices in a Service VPN Using [Configuration](#page-24-0) Groups, on page 25

• Configure IPv6 IPsec Tunnel Between Cisco IOS XE Catalyst SD-WAN Devices and Third-Party Devices in a Transport VPN Using [Configuration](#page-25-0) Groups, on page 26

## <span id="page-1-0"></span>**IPv6 GRE or IPsec Tunnels Between Cisco IOS XE Catalyst SD-WAN Devices and Third-Party Devices**

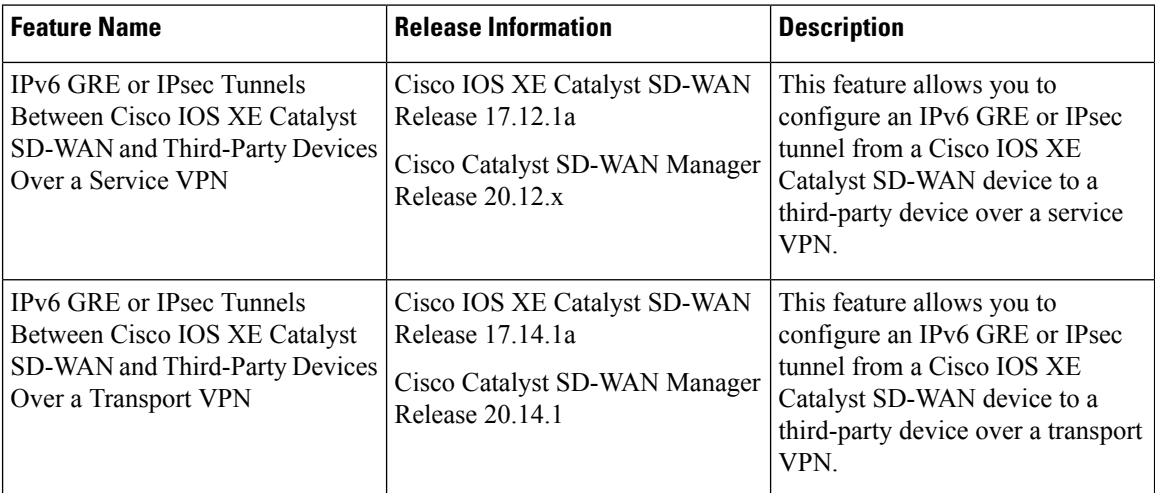

#### **Table 1: Feature History**

## <span id="page-1-1"></span>**Information About IPv6 GRE or IPsec Tunnels Between Cisco IOS XE Catalyst SD-WAN Devices and Third Party Devices**

Minimum supported release: Cisco IOS XE Catalyst SD-WAN Release 17.12.1a

This feature allows you to configure an IPv6 GRE or IPSEC tunnel from Cisco IOS XE Catalyst SD-WAN devices to a third-party device over a service VPN or (from Cisco IOS XE Catalyst SD-WAN Release 17.14.1a) a transport VPN. The following types are supported for a tunnel in a service VPN:

- IPv6 GRE tunnel over IPv4 underlay
- IPv6 GRE tunnel over IPv6 underlay
- IPsec IPv6 tunnel over IPv4 underlay
- IPsec IPv6 tunnel over IPv6 underlay

The following types are supported for a tunnel in a transport VPN:

- IPv6 GRE tunnel over IPv4 underlay
- IPv6 GRE tunnel over IPv6 underlay
- IPsec IPv6 tunnel over IPv4 underlay
- IPsec IPv6 tunnel over IPv6 underlay

### <span id="page-2-0"></span>**Restrictions for IPv6 GRE or IPsec Tunnels Between Cisco IOS XE Catalyst SD-WAN Devices and Third-Party Devices**

- Configuration methods:
	- Cisco IOS XE Catalyst SD-WAN Release 17.12.1a supports configuration in a service VPN by CLI template only.
	- Cisco IOS XE Catalyst SD-WAN Release 17.14.1a supports configuration in a service VPN by feature template and configuration groups.
	- Cisco IOS XE Catalyst SD-WAN Release 17.14.1a supports configuration in a transport VPN by CLI, feature template, and configuration groups.
- Dual stack:

Dual stack is not supported for IPsec tunnels.

• Loopback interface:

The interface name as loopback for tunnel source is not supported in the service VPN. When you use a loopback interface as a tunnel source, you must provide either an IPv4 or IPv6 address as the tunnel source field. You can provide an interface name as tunnel source field for the physical interface and sub-interface.

• NAT traversal:

NAT traversal is not supported for IPsec tunnels with IPv6 underlay.

## <span id="page-2-1"></span>**Supported Devices for IPv6 GRE or IPsec Tunnels Between Cisco IOS XE Catalyst SD-WANDevices and Third-PartyDevices**

**Table 2: Supported Devices and Releases**

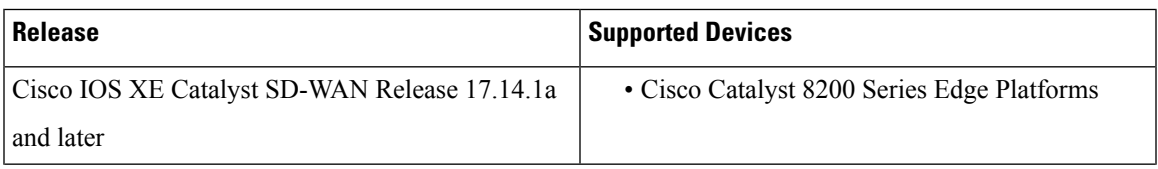

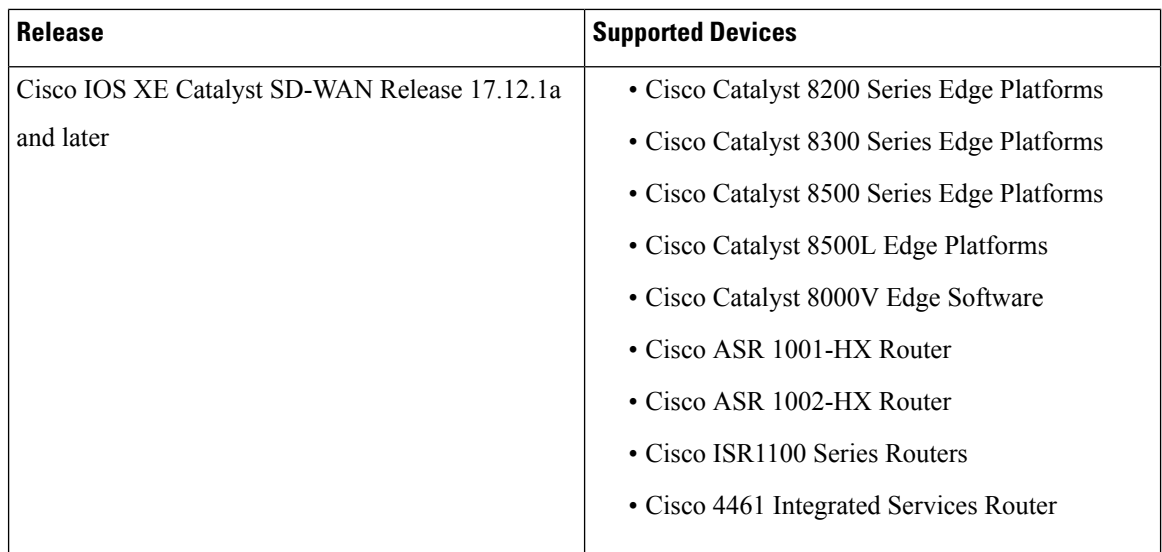

## <span id="page-3-0"></span>**Configure IPv6 GRE or IPsec Tunnels Between Cisco IOS XE Catalyst SD-WANDevices and Third-Party Devices in a Service VPN Using a CLI Template**

#### **Before You Begin**

Configure a common source interface:

- **1.** Enter interface configuration mode. interface GigabitEthernet1
- **2.** Enable the interface. no shutdown
- **3.** Set an IP address for the interface. ip address 209.165.200.225 255.255.255.0
- **4.** Configure an IPv6 address. ipv6 address 2001:DB8:200::225/64
- **5.** Exit the interface configuration mode.

exit

Configure a loopback interface:

**1.** Configure a loopback interface.

interface Loopback 0

**2.** Set an IP address for the interface. ip address 209.165.201.1 255.255.255.0 **3.** Configure an IPv6 address.

ipv6 address 2001:DB8:201::1/64

**4.** Exit the interface configuration mode.

exit

Here's the complete configuration example for configuring a common source interface.

```
interface GigabitEthernet5
no shutdown
ip address 209.165.202.129 255.255.255.0
ipv6 address 2001:DB8:202::129/64
exit
interface Loopback0
no shutdown
ip address 209.165.201.1 255.255.255.0
ipv6 address 2001:DB8:201::1/64
exit
```
#### **Configure an IPv6 GRE Tunnel Over IPv4 Underlay**

**1.** Enter the global configuration mode.

```
configure terminal
```
**2.** Create an interface tunnel.

interface Tunnel64

**3.** Enable the interface.

no shutdown

**4.** Associate a VRF instance or a virtual network with an interface or subinterface in interface configuration mode.

vrf forwarding 1

- **5.** Configure the IPv6 address and enable IPv6 processing on an interface in interface configuration mode. ipv6 address 2001:DB8:64::1/64
- **6.** Set the source address for the tunnel interface in interface configuration mode.

tunnel source 209.165.202.129

**7.** Set the destination address for the GRE tunnel interface in interface configuration mode.

tunnel destination 209.165.202.158

**8.** Specify the outgoing interface of the tunnel transport in interface configuration mode. If you use the **mandatory** keyword and if the route is not available, the traffic drops.

```
tunnel route-via GigabitEthernet5 mandatory
```
Here's the complete configuration example for configuring an IPv6 GRE tunnel over IPv4 underlay.

```
interface Tunnel64
no shutdown
vrf forwarding 1
 ipv6 address 2001:DB8:64::1/64
 tunnel source 209.165.202.129
 tunnel destination 209.165.202.158
 tunnel route-via GigabitEthernet5 mandatory
```
#### **Configure an IPv6 GRE Tunnel Over IPv6 Underlay**

**1.** Enter the global configuration mode.

configure terminal

**2.** Enter the tunnel interface mode.

interface Tunnel66

**3.** Enable the interface.

no shutdown

**4.** Associate a VRF instance or a virtual network with an interface or subinterface in interface configuration mode.

vrf forwarding 1

- **5.** Configure the IPv6 address and enable IPv6 processing on an interface in interface configuration mode. ipv6 address 2001:DB8:166::1/64
- **6.** Set the source address for the tunnel interface in interface configuration mode.

tunnel source 2001:DB8:15::15

**7.** Set the destination address for the GRE tunnel interface in interface configuration mode.

tunnel destination 2001:DB8:15::16

**8.** Set the encapsulation mode for the tunnel interface, in interface configuration mode.

tunnel mode gre ipv6

**9.** Specify the outgoing interface of the tunnel transport in interface configuration mode. If you use the **mandatory** keyword and if the route is not available, the traffic drops.

tunnel route-via GigabitEthernet5 mandatory

Here's the complete configuration example for configuring an IPv6 GRE tunnel over IPv6 underlay.

```
interface Tunnel66
no shutdown
 vrf forwarding 1
 ipv6 address 2001:DB8:66::1/64
 tunnel source 2001:DB8:15::15
  tunnel destination 2001:DB8:15::16
  tunnel mode gre ipv6
  tunnel route-via GigabitEthernet5 mandatory
```
#### **Configure an IPsec IPv6 Tunnel Over IPv4 Underlay**

**1.** Enter the global configuration mode.

configure terminal

**2.** Enter the tunnel interface mode.

interface Tunnel164

**3.** Enable the interface.

no shutdown

**4.** Associate a VRF instance or a virtual network with an interface or subinterface in interface configuration mode.

vrf forwarding 1

- **5.** Configure the IPv6 address and enable IPv6 processing on an interface in interface configuration mode. ipv6 address 2001:DB8:164::1/64
- **6.** Set the source address for the tunnel interface in interface configuration mode. tunnel source 209.165.202.129
- **7.** Set the destination address for the IPsec tunnel interface in interface configuration mode. tunnel destination 209.165.202.158
- **8.** Set the encapsulation mode for the tunnel interface, in interface configuration mode. tunnel mode ipsec ipv4 v6-overlay
- **9.** Associate the tunnel interface with an IPsec profile.

tunnel protection ipsec profile if-ipsec1-ipsec-profile164

**10.** Specify the outgoing interface of the tunnel transport in interface configuration mode. If you use the **mandatory** keyword and if the route is not available, the traffic drops.

tunnel route-via GigabitEthernet5 mandatory

Here's the complete configuration example for configuring an IPsec IPv6 tunnel over IPv4 underlay.

```
interface Tunnel164
no shutdown
vrf forwarding 1
ipv6 address 2001:DB8:164::1/64
tunnel source 209.165.202.129
tunnel destination 209.165.202.158
tunnel mode ipsec ipv4 v6-overlay
tunnel protection ipsec profile if-ipsec1-ipsec-profile164
tunnel route-via GigabitEthernet5 mandatory
```
#### **Configure an IPsec IPv6 Tunnel Over IPv6 Underlay**

**1.** Enter the global configuration mode.

configure terminal

**2.** Enter the tunnel interface mode.

interface Tunnel166

**3.** Enable the interface.

no shutdown

**4.** Associate a VRFinstance or a virtual network with an interface orsubinterface in interface configuration mode.

vrf forwarding 1

- **5.** Configure the IPv6 address and enable IPv6 processing on an interface in interface configuration mode. ipv6 address 2001:DB8:166::1/64
- **6.** Set the source address for the tunnel interface in interface configuration mode.

tunnel source 2001:DB8:15::15

**7.** Set the destination address for the IPsec tunnel interface in interface configuration mode.

tunnel destination 2001:DB8:15::16

**8.** Set the encapsulation mode for the tunnel interface, in interface configuration mode.

tunnel mode ipsec ipv6

**9.** Associate the tunnel interface with an IPsec profile.

tunnel protection ipsec profile if-ipsec1-ipsec-profile166

**10.** Specify the outgoing interface of the tunnel transport in interface configuration mode. If you use the **mandatory** keyword and if the route is not available, the traffic drops.

```
tunnel route-via GigabitEthernet5 mandatory
```
Here's the complete configuration example for configuring an IPsec IPv6 tunnel over IPv6 underlay.

```
interface Tunnel166
no shutdown
vrf forwarding 1
ipv6 address 2001:DB8:166::1/64
 tunnel source 2001:DB8:15::15
tunnel destination 2001:DB8:15::16
tunnel mode ipsec ipv6
tunnel protection ipsec profile if-ipsec1-ipsec-profile166
tunnel route-via GigabitEthernet5 mandatory
```
### <span id="page-7-0"></span>**Verify IPv6 GRE orIPsec Tunnels Between Cisco IOS XE Catalyst SD-WAN devices and Third-Party Devices in Service VPN**

The following is a sample output from the **show run interface** *type/number* command.

```
Device#show run interface tunnel 164
interface Tunnel164
no shutdown
vrf forwarding 1
ipv6 address 2001:DB8:164::1/64
tunnel source 209.165.202.129
tunnel destination 209.165.202.158
tunnel mode ipsec ipv4 v6-overlay
 tunnel protection ipsec profile if-ipsec1-ipsec-profile164
 tunnel route-via GigabitEthernet5 mandatory
```
The following is a sample output from the **show adjacency tunnel164 internal** command.

```
Device#show adjacency tunnel164 internal
Protocol Interface Address
IPV6 Tunnel164 point2point(7)
                                0 packets, 0 bytes
                                epoch 0
                                sourced in sev-epoch 14
                                empty encap string
                                P2P-ADJ
                                Next chain element:
                                 IP adj out of GigabitEthernet5, addr 209.165.202.158
718424FDE3D8
                                 parent oce 0x718424FDE498
                                  frame originated locally (Null0)
                                L3 mtu 1500
                                Flags (0x5938C4)
                                Fixup enabled (0x400000)
```

```
IPSec tunnel
                                 HWIDB/IDB pointers 0x71842EA25C50/0x71842EA30E90
                                  IP redirect enabled
                                  Switching vector: IPv6 midchain adjacency oce
                              Post encap features: IPSEC Post-encap output classification
Protocol Interface Address
                                 Next-hop cannot be inferred
                                 IOSXE-RP Inject sbublock:
                                   pak transmitted 14
                                   last inject at 00:00:02 ago
                                  IP Tunnel stack to 209.165.202.158 in Default (0x0)
                                  nh tracking enabled: 209.165.202.158/32
                                  route-via enabled: GigabitEthernet5 (mandatory)
                                  IP adj out of GigabitEthernet5, addr 209.165.202.158
                                  Platform adj-id: 0xF80001D7, 0x0, tun qos dpidx:0
                                  Adjacency pointer 0x718424FDD8E8
                                  Next-hop unknown
```
## <span id="page-8-0"></span>**Configure IPv6 GRE or IPsec Tunnels Between Cisco IOS XE Catalyst SD-WAN Devices and Third-Party Devices in a Transport VPN Using a CLI Template**

The following sections describe procedures for configuring IPv6 GRE or IPsec tunnels over IPv4 and IPv6 overlay networks and underlay networks. Each of the tunnel configuration proceduresincludes as a prerequisite the procedure for configuring a common source interface.

### **Configure a Common Source Interface Using a CLI Template**

For more information about using CLI templates, see CLI Add-On Feature [Templates](https://www.cisco.com/c/en/us/td/docs/routers/sdwan/configuration/system-interface/ios-xe-17/systems-interfaces-book-xe-sdwan/cli-add-on-feature-template.html) and CLI [Templates](https://www.cisco.com/c/en/us/td/docs/routers/sdwan/configuration/system-interface/ios-xe-17/systems-interfaces-book-xe-sdwan/cli-template.html). By default, CLI templates execute commands in global config mode.

**1.** Enter interface configuration mode.

interface GigabitEthernet1

**2.** Enable the interface.

no shutdown

**3.** Set an IP address for the interface.

ip address *ip-address*

**4.** Configure an IPv6 address.

ipv6 address *ip-address mask*

**5.** Exit the interface configuration mode.

exit

Here's the complete configuration example for configuring a common source interface.

```
interface GigabitEthernet1
no shutdown
ip address 209.165.202.129 255.255.255.0
ipv6 address 2001:DB8:202::129/64
```

```
exit
interface Loopback0
no shutdown
ip address 209.165.201.1 255.255.255.0
ipv6 address 2001:DB8:201::1/64
exit
```
### **Configure an IPv6 GRE Tunnel Over an IPv4 Overlay Using a CLI Template**

#### **Before You Begin**

- For more information about using CLI templates, see CLI Add-On Feature [Templates](https://www.cisco.com/c/en/us/td/docs/routers/sdwan/configuration/system-interface/ios-xe-17/systems-interfaces-book-xe-sdwan/cli-template.html) and CLI Templates. By default, CLI templates execute commands in global config mode.
- Configure a common source interface. For information, see Configure a Common Source Interface Using a CLI [Template.](https://www.cisco.com/c/en/us/td/docs/routers/sdwan/configuration/security/ios-xe-17/security-book-xe/m-gre-ipsec-tunnels-to-third-party-devices.html#configure-common-source-interface-cli)

#### **Configure an IPv6 GRE Tunnel Over an IPv4 Overlay**

**1.** Create an interface tunnel.

interface Tunnel64

**2.** Enable the interface.

no shutdown

**3.** Configure the IPv6 address and enable IPv6 processing on an interface.

ipv6 address *ip-address*

**4.** Set the source address for the tunnel interface.

tunnel source *tunnel-source-address*

**5.** Set the destination address for the GRE tunnel interface.

```
tunnel destination tunnel-destination-address
```
**6.** Specify the outgoing interface of the tunnel transport. If you use the **mandatory** keyword and if the route is not available, the traffic drops.

tunnel [route-via] *GigabitEthernet-interface* mandatory

**7.** Enable VRF multiplexing.

tunnel vrf multiplexing

**8.** Enable tunnel protection.

tunnel protection ipsec profile if-ipsec1-ipsec-profile64

Here's the complete configuration example for configuring an IPv6 GRE tunnel over an IPv4 underlay.

```
interface Tunnel64
no shutdown
vrf forwarding 1
ipv6 address 2001:DB8:64::1/64
 tunnel source 209.165.202.129
 tunnel destination 209.165.202.158
tunnel route-via GigabitEthernet1 mandatory
tunnel vrf multiplexing
```
tunnel protection ipsec profile if-ipsec1-ipsec-profile64  $exit$ 

### **Configure an IPv6 GRE Tunnel Over an IPv6 Overlay Using a CLI Template**

#### **Before You Begin**

- For more information about using CLI templates, see CLI Add-On Feature Templates and CLI [Templates.](https://www.cisco.com/c/en/us/td/docs/routers/sdwan/configuration/system-interface/ios-xe-17/systems-interfaces-book-xe-sdwan/cli-template.html) By default, CLI templates execute commands in global config mode.
- Configure a common source interface. For information, see Configure a Common Source Interface Using a CLI [Template](https://www.cisco.com/c/en/us/td/docs/routers/sdwan/configuration/security/ios-xe-17/security-book-xe/m-gre-ipsec-tunnels-to-third-party-devices.html#configure-common-source-interface-cli).

#### **Configure an IPv6 GRE Tunnel Over an IPv6 Overlay**

**1.** Enter the tunnel interface mode.

interface Tunnel66

**2.** Enable the interface.

no shutdown

**3.** Configure the IPv6 address and enable IPv6 processing on an interface.

ipv6 address *ipv6-address*

**4.** Set the source address for the tunnel interface.

tunnel source *tunnel-source-address*

**5.** Set the destination address for the GRE tunnel interface.

tunnel destination *tunnel-destination-address*

**6.** Set the encapsulation mode for the tunnel interface.

tunnel mode gre ipv6

**7.** Specify the outgoing interface of the tunnel transport. If you use the **mandatory** keyword and if the route is not available, the traffic drops.

tunnel route-via *GigabitEthernet-interface* mandatory

**8.** Enable VRF multiplexing.

tunnel vrf multiplexing

**9.** Enable tunnel protection.

tunnel protection ipsec profile if-ipsec1-ipsec-profile66

Here's the complete configuration example for configuring an IPv6 GRE tunnel over an IPv6 underlay.

```
interface Tunnel66
no shutdown
 ipv6 address 2001:DB8:66::1/64
 tunnel source 2001:DB8:15::15
 tunnel destination 2001:DB8:15::16
 tunnel mode gre ipv6
 tunnel route-via GigabitEthernet1 mandatory
 tunnel vrf multiplexing
```
tunnel protection ipsec profile if-ipsec1-ipsec-profile66 exit

### **Configure an IPsec IPv6 Tunnel Over an IPv4 Underlay Using a CLI Template**

#### **Before You Begin**

- For more information about using CLI templates, see CLI Add-On Feature [Templates](https://www.cisco.com/c/en/us/td/docs/routers/sdwan/configuration/system-interface/ios-xe-17/systems-interfaces-book-xe-sdwan/cli-template.html) and CLI Templates. By default, CLI templates execute commands in global config mode.
- Configure a common source interface. For information, see Configure a Common Source Interface Using a CLI [Template.](https://www.cisco.com/c/en/us/td/docs/routers/sdwan/configuration/security/ios-xe-17/security-book-xe/m-gre-ipsec-tunnels-to-third-party-devices.html#configure-common-source-interface-cli)

#### **Configure an IPsec IPv6 Tunnel Over an IPv4 Underlay**

**1.** Enter the tunnel interface mode.

interface Tunnel164

**2.** Enable the interface.

no shutdown

**3.** Configure the IPv6 address and enable IPv6 processing on an interface.

ipv6 address *ipv6-address*

**4.** Set the source address for the tunnel interface.

tunnel source *tunnel-source-address*

**5.** Set the destination address for the IPsec tunnel interface.

tunnel destination *tunnel-destination-address*

**6.** Set the encapsulation mode for the tunnel interface.

tunnel mode ipsec ipv4 v6-overlay

**7.** Specify the outgoing interface of the tunnel transport. If you use the **mandatory** keyword and if the route is not available, the traffic drops.

tunnel route-via *GigabitEthernet-interface* mandatory

**8.** Enable VRF multiplexing.

tunnel vrf multiplexing

**9.** Associate the tunnel interface with an IPsec profile.

tunnel protection ipsec profile if-ipsec1-ipsec-profile164

Here's the complete configuration example for configuring an IPsec IPv6 tunnel over an IPv4 underlay.

```
interface Tunnel164
no shutdown
ipv6 address 2001:DB8:164::1/64
tunnel source 209.165.202.129
tunnel destination 209.165.202.158
tunnel mode ipsec ipv4 v6-overlay
 tunnel route-via GigabitEthernet1 mandatory
 tunnel vrf multiplexing
```
tunnel protection ipsec profile if-ipsec1-ipsec-profile164  $exit$ 

### **Configure an IPsec IPv6 Tunnel Over an IPv6 Underlay Using a CLI Template**

#### **Before You Begin**

- For more information about using CLI templates, see CLI Add-On Feature Templates and CLI [Templates.](https://www.cisco.com/c/en/us/td/docs/routers/sdwan/configuration/system-interface/ios-xe-17/systems-interfaces-book-xe-sdwan/cli-template.html) By default, CLI templates execute commands in global config mode.
- Configure a common source interface. For information, see Configure a Common Source Interface Using a CLI [Template](https://www.cisco.com/c/en/us/td/docs/routers/sdwan/configuration/security/ios-xe-17/security-book-xe/m-gre-ipsec-tunnels-to-third-party-devices.html#configure-common-source-interface-cli).

#### **Configure an IPsec IPv6 Tunnel Over an IPv6 Underlay**

**1.** Enter the tunnel interface mode.

interface Tunnel166

**2.** Enable the interface.

no shutdown

**3.** Configure the IPv6 address and enable IPv6 processing on an interface.

ipv6 address *ipv6-address*

**4.** Set the source address for the tunnel interface.

tunnel source *tunnel-source-address*

**5.** Set the destination address for the IPsec tunnel interface.

tunnel destination *tunnel-destination-address*

**6.** Set the encapsulation mode for the tunnel interface.

tunnel mode ipsec ipv6

**7.** Specify the outgoing interface of the tunnel transport. If you use the **mandatory** keyword and if the route is not available, the traffic drops.

tunnel route-via *GigabitEthernet-interface* mandatory

**8.** Enable VRF multiplexing.

tunnel vrf multiplexing

**9.** Associate the tunnel interface with an IPsec profile.

tunnel protection ipsec profile if-ipsec1-ipsec-profile166

Here's the complete configuration example for configuring an IPsec IPv6 tunnel over an IPv6 underlay.

```
interface Tunnel166
no shutdown
ipv6 address 2001:DB8:166::1/64
tunnel source 2001:DB8:15::15
 tunnel destination 2001:DB8:15::16
 tunnel mode ipsec ipv6
 tunnel route-via GigabitEthernet1 mandatory
 tunnel vrf multiplexing
 tunnel protection ipsec profile if-ipsec1-ipsec-profile166
```
exit

## <span id="page-13-0"></span>**Verify IPv6 GRE orIPsec Tunnels Between Cisco IOS XE Catalyst SD-WAN Devices and Third-Party Devices in Transport VPN**

#### **Verify GRE Tunnel Protection**

The following is a sample output from the **show run interface** *type/number* command.

```
Device#show run interface tunnel 64
interface Tunnel64
no ip address
ipv6 address 2001:DB8:64::1/64
tunnel source 209.165.202.129
tunnel destination 209.165.202.158
tunnel route-via GigabitEthernet1 mandatory
tunnel vrf multiplexing
tunnel protection ipsec profile if-ipsec-ipsec-profile64
end
```
The following is a sample output from the **show adjacency tunnel64 internal** command for a GRE tunnel.

```
Device#show adjacency tunnel64 internal
Protocol Interface Address
IPV6 Tunnel64 point2point(11)
                                 14 packets, 1368 bytes
                                 epoch 0
                                 sourced in sev-epoch 1
                                 Encap length 24
                                 4500000000000000FF2F8363D1A5CA81
                                 D1A5CA9E000086DD
                                 P2P-ADJ
                                 Next chain element:
                                   IP adj out of GigabitEthernet1, addr 209.165.202.158
747CC8F3DD80
                                  parent oce 0x747CC8F3DE40
                                   frame originated locally (Null0)
                                 Fast adjacency enabled [OK]
                                 L3 mtu 1398
                                 Flags (0x5938CC)
                                 Fixup enabled (0x2)
                                       IP tunnel
                                 HWIDB/IDB pointers 0x747C5C618E90/0x747CC7B88190
                                 IP redirect enabled
Protocol Interface Address
                                 Switching vector: IPv6 midchain adjacency oce
                              Post encap features: IPSEC Post-encap output classification
                                 Next-hop cannot be inferred
                                 IOSXE-RP Inject sbublock:
                                   pak transmitted 14
                                   last inject at 00:00:44 ago
                                 IP Tunnel stack to 209.165.202.158 in Default (0x0)
                                  nh tracking enabled: 209.165.202.158/32
                                  route-via enabled: GigabitEthernet1 (mandatory)
                                  IP adj out of GigabitEthernet1, addr 209.165.202.158
                                 Platform adj-id: 0xF8000137, 0x0, tun qos dpidx:0
```
Adjacency pointer 0x747CC8F3E870 Next-hop unknown

The following is a sample output from the **show platform hardware qfp active feature tunnel datapath vrf-multiplexing ipv6 host** command.

Device#**show platform hardware qfp active feature tunnel datapath vrf-multiplexing ipv6 host**

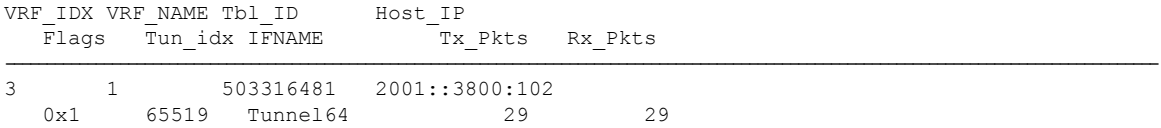

#### **Verify IPsec Tunnel**

The following is a sample output from the **show run interface** *type/number* command.

```
Device#show run interface tunnel164
interface Tunnel164
no ip address
ipv6 address 2001:DB8:164::1/64
 tunnel source 209.165.202.129
tunnel mode ipsec ipv4 v6-overlay
tunnel destination 209.165.202.158
tunnel route-via GigabitEthernet1 mandatory
tunnel vrf multiplexing
tunnel protection ipsec profile if-ipsec-ipsec-profile164
end
```
The following is a sample output from the **show adjacency tunnel164 internal** command for an IPsec tunnel.

```
Device#show adjacency tunnel164 internal
Protocol Interface Address
IPV6 Tunnel164 point2point(11)
                                 14 packets, 1032 bytes
                                 epoch 0
                                 sourced in sev-epoch 3
                                 empty encap string
                                 P2P-ADJ
                                 Next chain element:
                                  IP adj out of GigabitEthernet1, addr 209.165.202.158
747CC8F3DD80
                                   parent oce 0x747CC8F3DE40
                                   frame originated locally (Null0)
                                 L3 mtu 1422
                                 Flags (0x5938C4)
                                 Fixup enabled (0x400000)
                                       IPSec tunnel
                                 HWIDB/IDB pointers 0x747CC265CEE0/0x747CC923AA98
                                 IP redirect enabled
                                 Switching vector: IPv6 midchain adjacency oce
                              Post encap features: IPSEC Post-encap output classification
Protocol Interface Address
                                 Next-hop cannot be inferred
                                 IOSXE-RP Inject sbublock:
                                   pak transmitted 14
                                   last inject at 00:01:32 ago
                                 IP Tunnel stack to 209.165.202.158 in Default (0x0)
                                 nh tracking enabled: 209.165.202.158/32
                                  route-via enabled: GigabitEthernet1 (mandatory)
                                  IP adj out of GigabitEthernet1, addr 209.165.202.158
                                 Platform adj-id: 0xF8000157, 0x0, tun qos dpidx:0
```
Adjacency pointer 0x747CC91D9208 Next-hop unknown

The following is a sample output from the **show platform hardware qfp active feature tunnel datapath vrf-multiplexing ipv6 host** command for an IPsec tunnel.

Device#**show platform hardware qfp active feature tunnel datapath vrf-multiplexing ipv6 host**

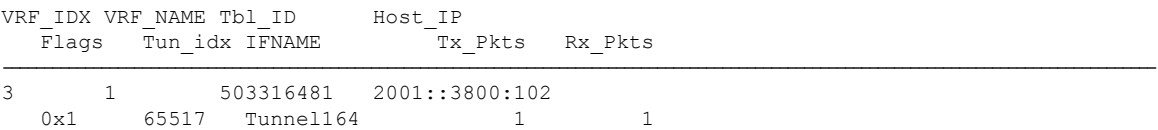

### <span id="page-15-0"></span>**Configure IPv6 GRE or IPsec Tunnels Between Cisco IOS XE Catalyst SD-WAN Devices and Third-Party Devices Using a Feature Template**

From Cisco IOS XE Catalyst SD-WAN Release 17.14.1a, you can configure an IPv6 GRE or IPsec tunnel between Cisco IOS XE Catalyst SD-WAN devices and third-party devices in a service or transport VPN using a feature template.

The following sections describe the process of configuring the IPv6 GRE or IPsec tunnels between Cisco IOS XE Catalyst SD-WAN devices and third-party devices using a feature template.

### **Cisco VPN Interface GRE**

Before you configure the GRE parameters, create the Cisco VPN Interface GRE template. To create the template using Cisco SD-WAN Manager feature templates, see "Navigate to the Template Screen and Name the Template" in Cisco VPN [Interface](https://www.cisco.com/c/en/us/td/docs/routers/sdwan/configuration/system-interface/ios-xe-17/systems-interfaces-book-xe-sdwan/configure-interfaces.html#c-VPN_Interface_GRE-12313) GRE.

From Cisco IOS XE Catalyst SD-WAN Release 17.14.1a, configure the following parameters:

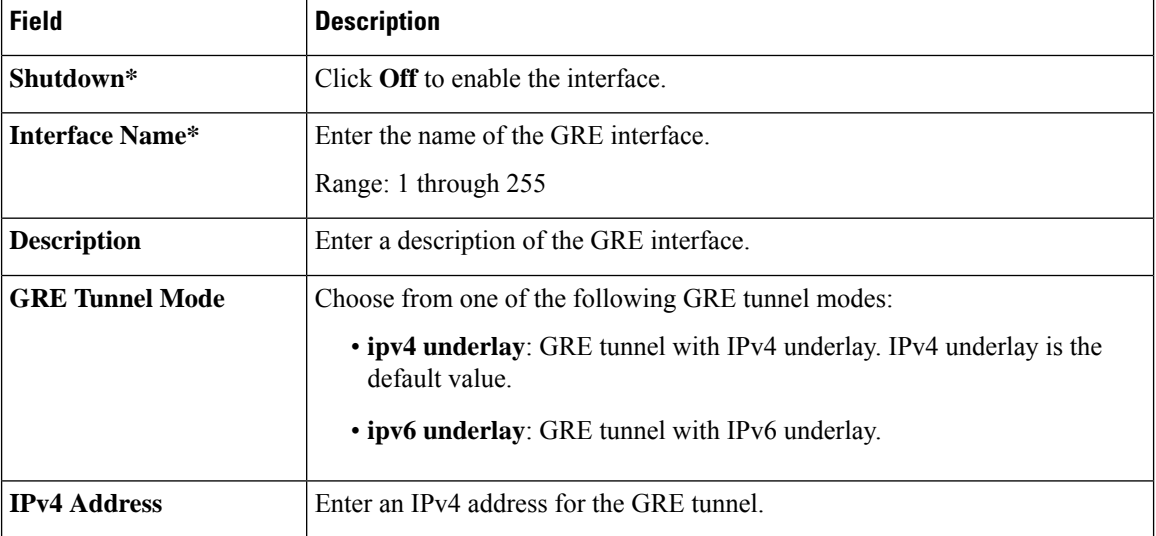

#### **Table 3: Basic Configuration**

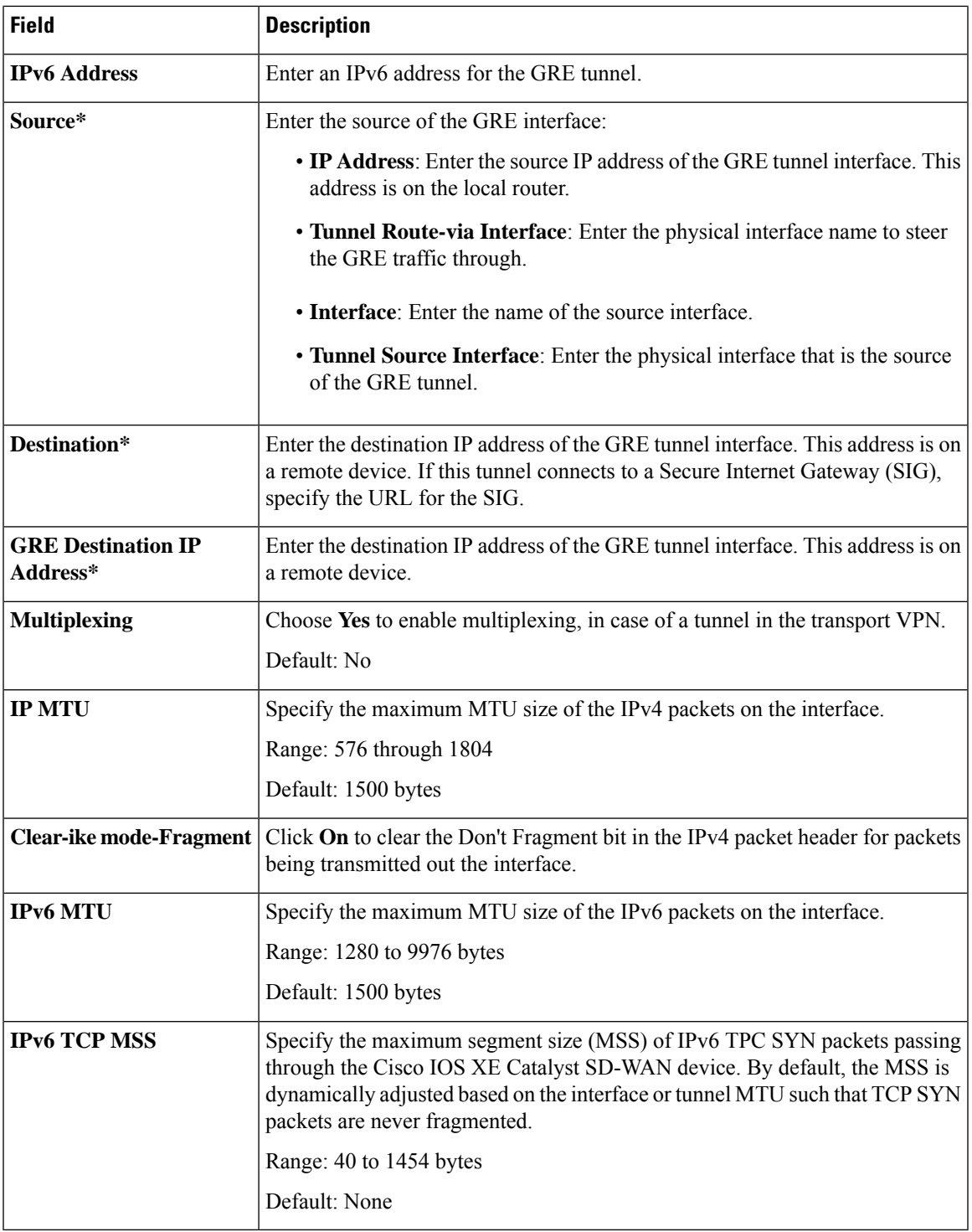

I

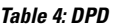

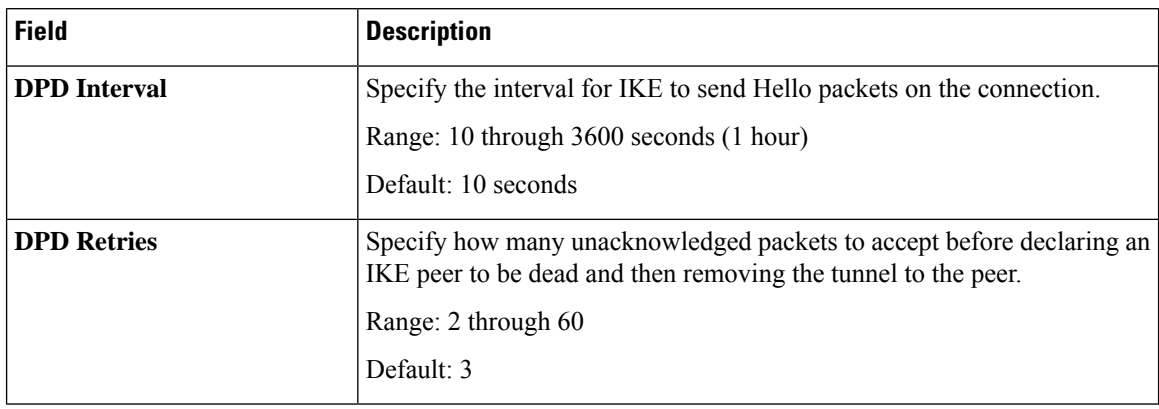

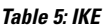

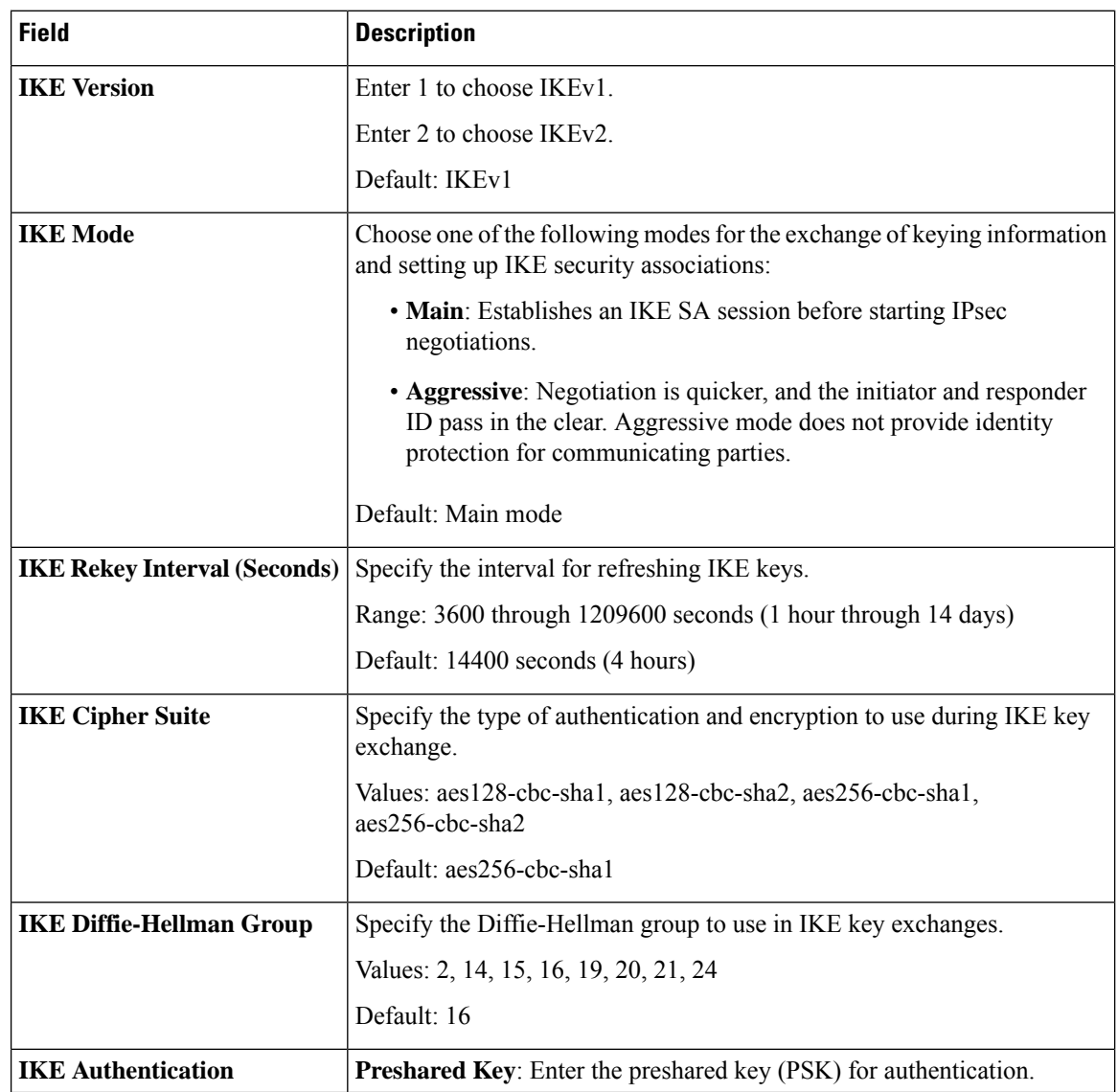

I

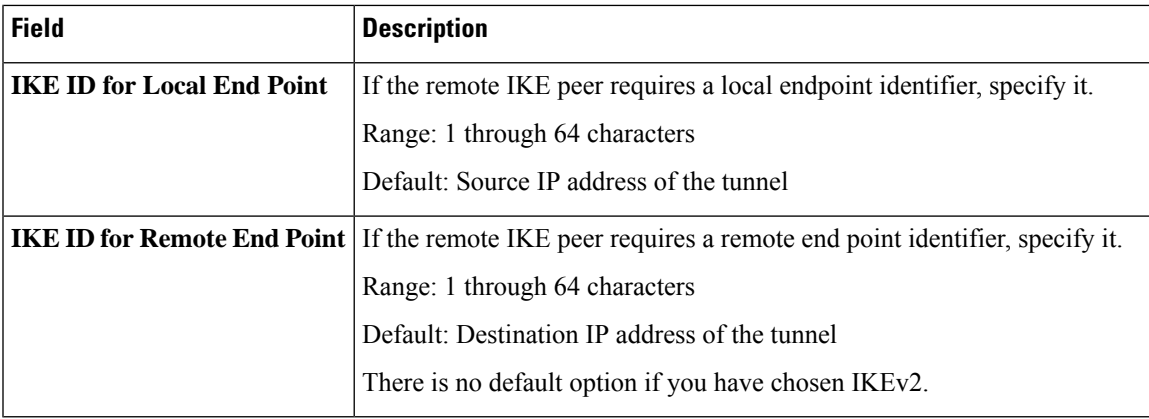

#### **Table 6: IPsec**

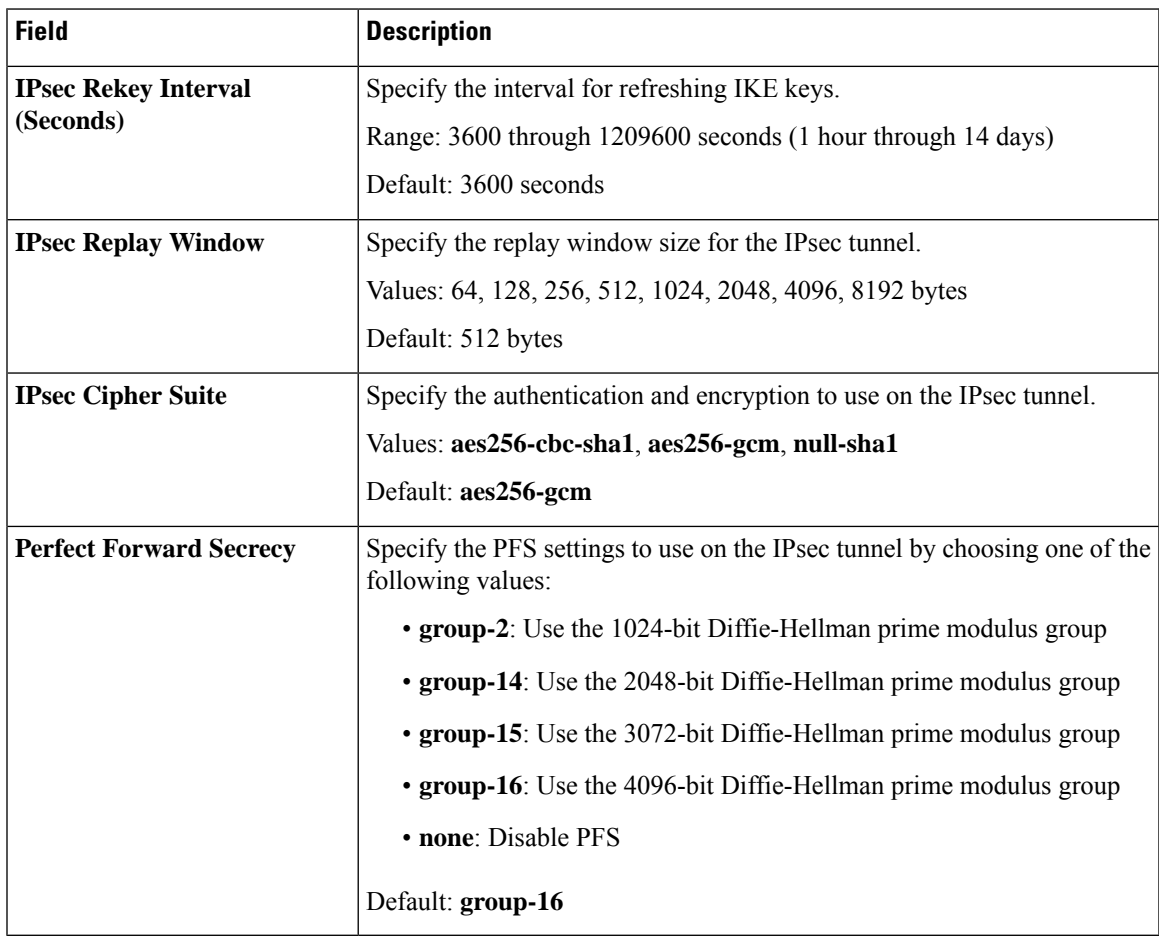

#### **Table 7: ACL**

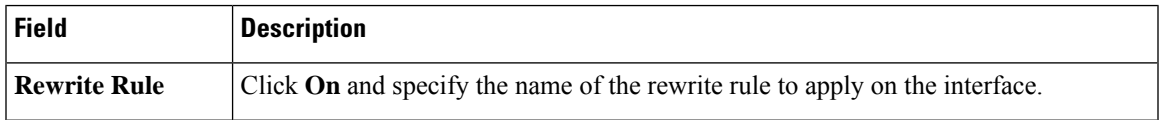

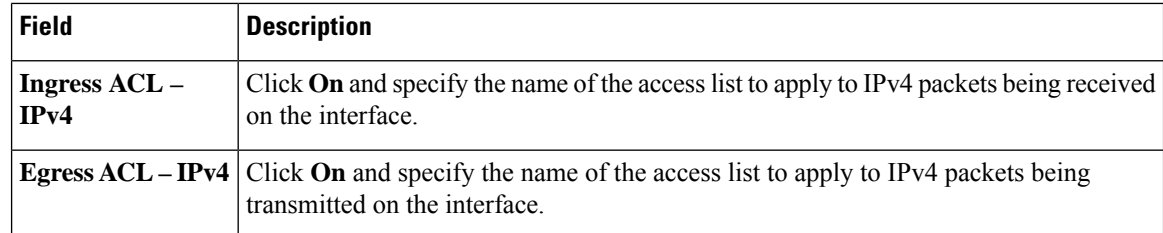

#### **Table 8: ADVANCED**

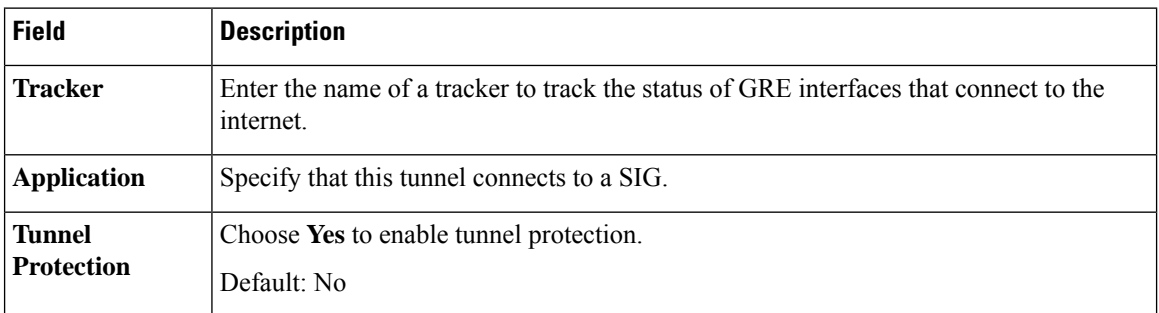

#### **Cisco VPN Interface IPsec**

Before you configure the IPsec parameters, create the Cisco VPN Interface IPsec template. To create the template using Cisco SD-WAN Manager feature templates, see Create VPN IPsec Interface [Template](https://www.cisco.com/c/en/us/td/docs/routers/sdwan/configuration/system-interface/ios-xe-17/systems-interfaces-book-xe-sdwan/configure-interfaces.html#id_106504).

From Cisco IOS XE Catalyst SD-WAN Release 17.14.1a, configure the parameters in the following section.

#### **Table 9: Basic Configuration**

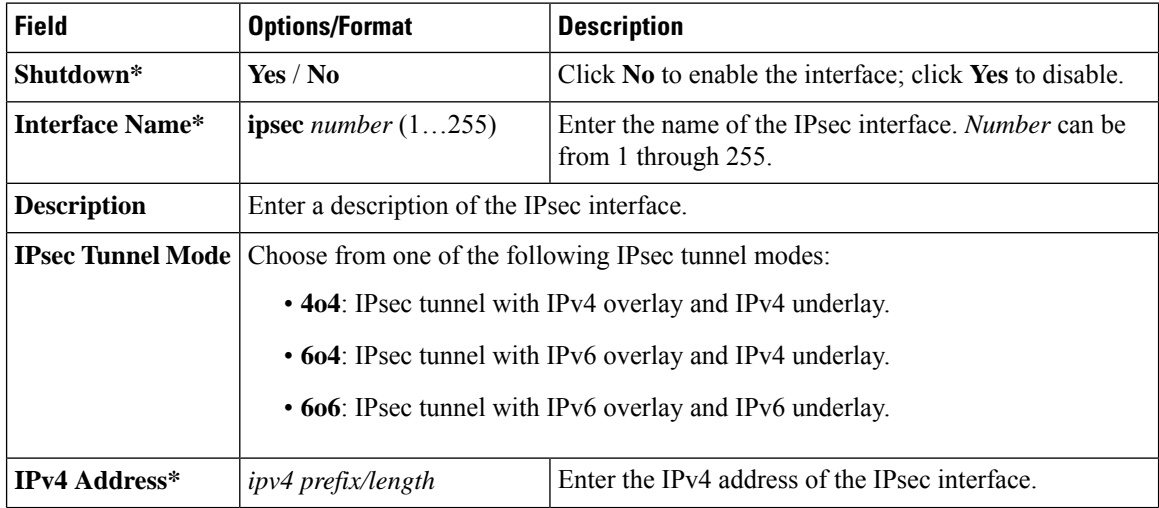

#### **IPv6 GRE or IPsec Tunnels Between Cisco IOS XE Catalyst SD-WAN Devices and Third Party Devices** Configure IPv6 GRE or IPsec Tunnels Between Cisco IOS XE Catalyst SD-WAN Devices and Third-Party Devices Using a Feature Template

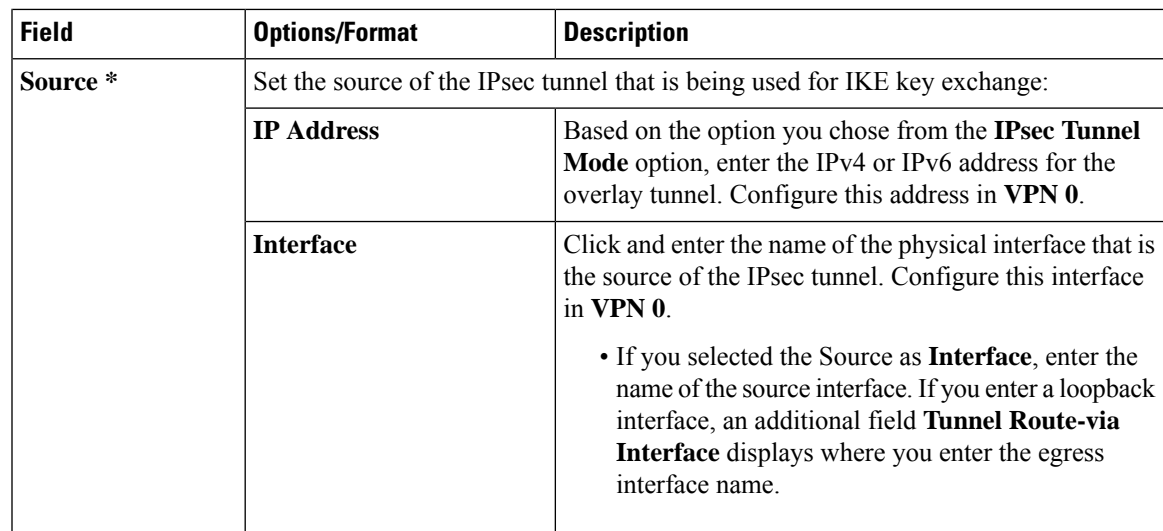

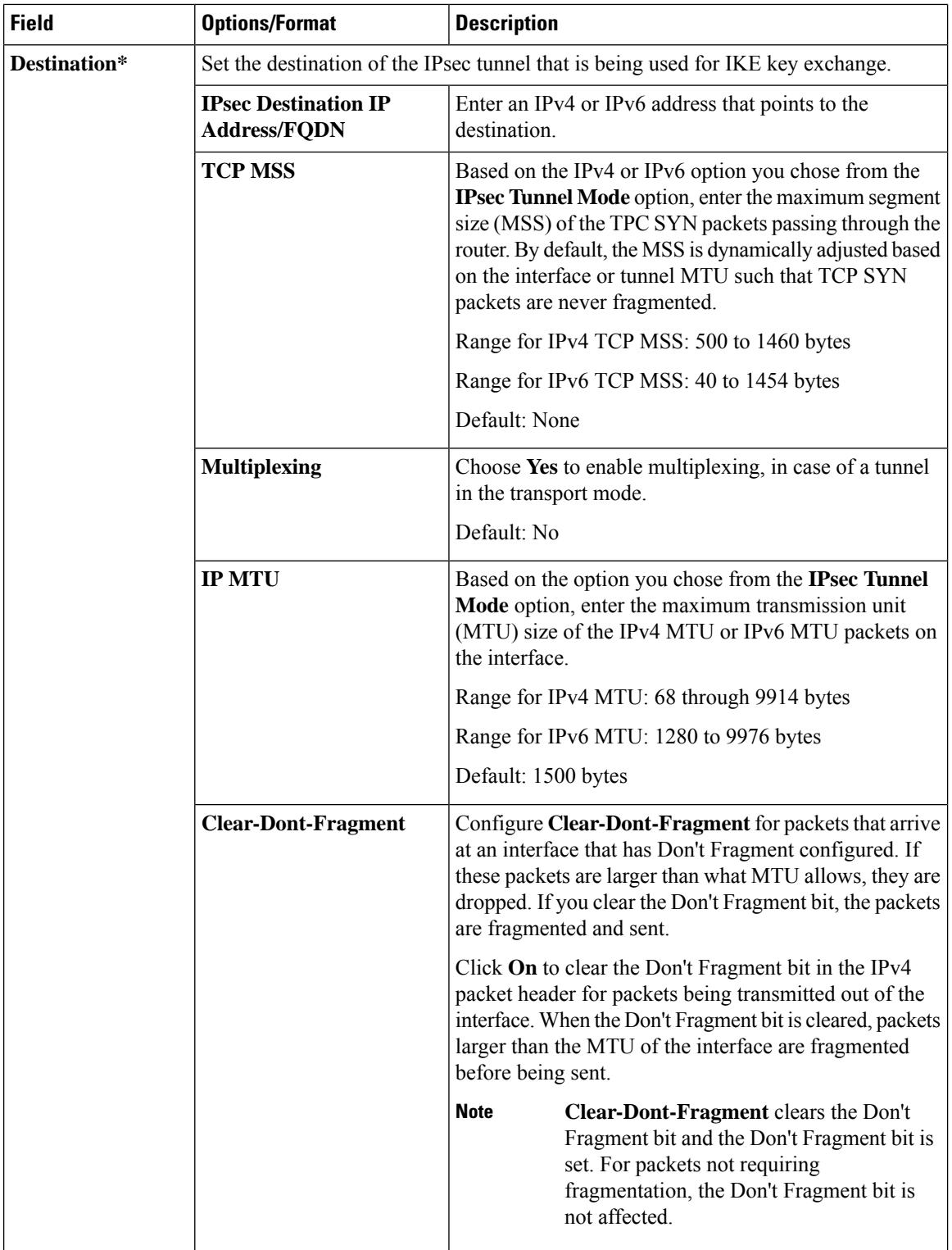

I

**Table 10: DPD**

| <b>Field</b>        | <b>Description</b>                                                                                                    |
|---------------------|----------------------------------------------------------------------------------------------------|
| <b>DPD</b> Interval | Specify the interval for IKE to send Hello packets on<br>the connection.                                                                      |
|                     | Range: 10 through 3600 seconds                                                                                                    |
|                     | Default: Disabled                                                                                                    |
| <b>DPD</b> Retries  | Specify how many unacknowledged packets to accept<br>before declaring an IKE peer to be dead and then<br>tearing down the tunnel to the peer. |
|                     | Range: 2 through 60                                                                                                    |
|                     | Default: 3                                                                                                    |

#### **Table 11: IKE**

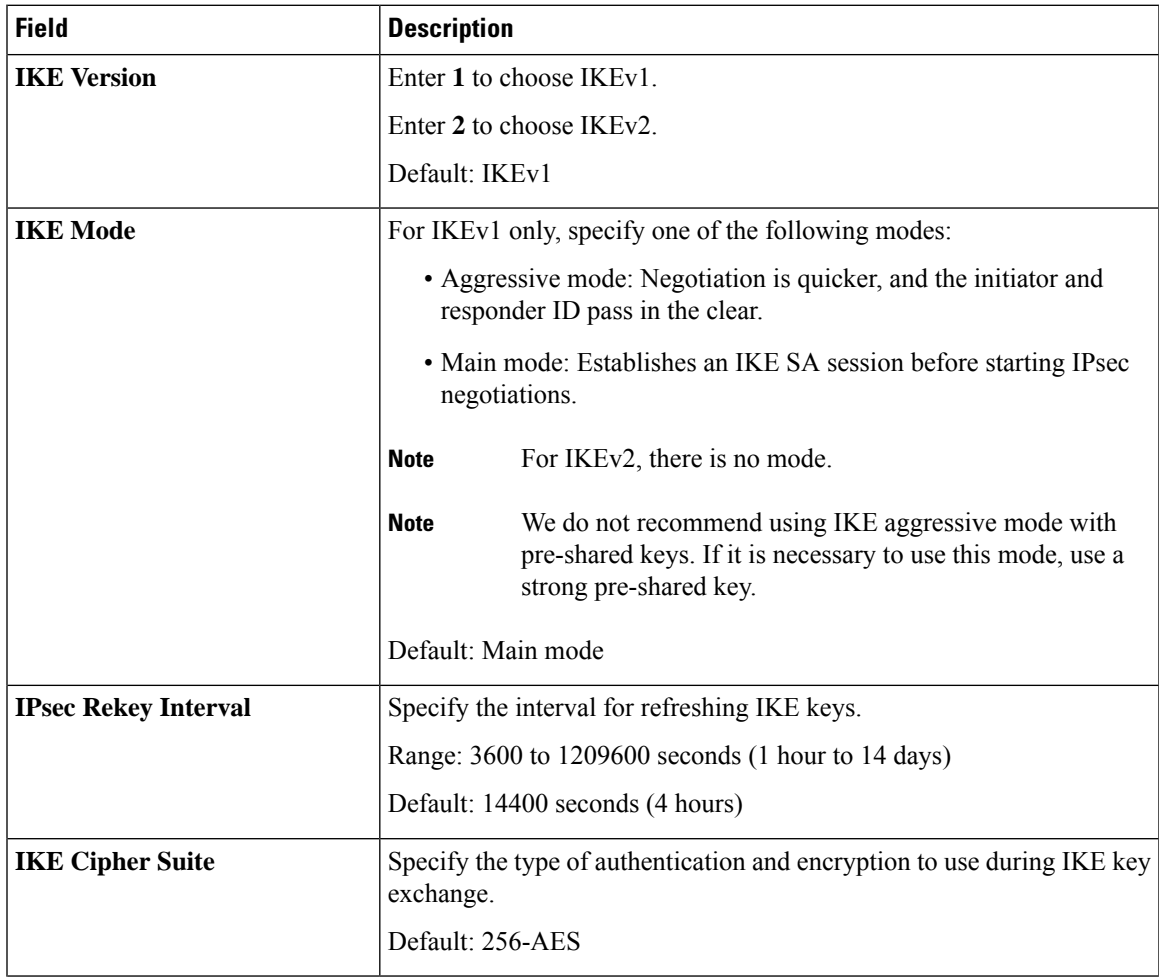

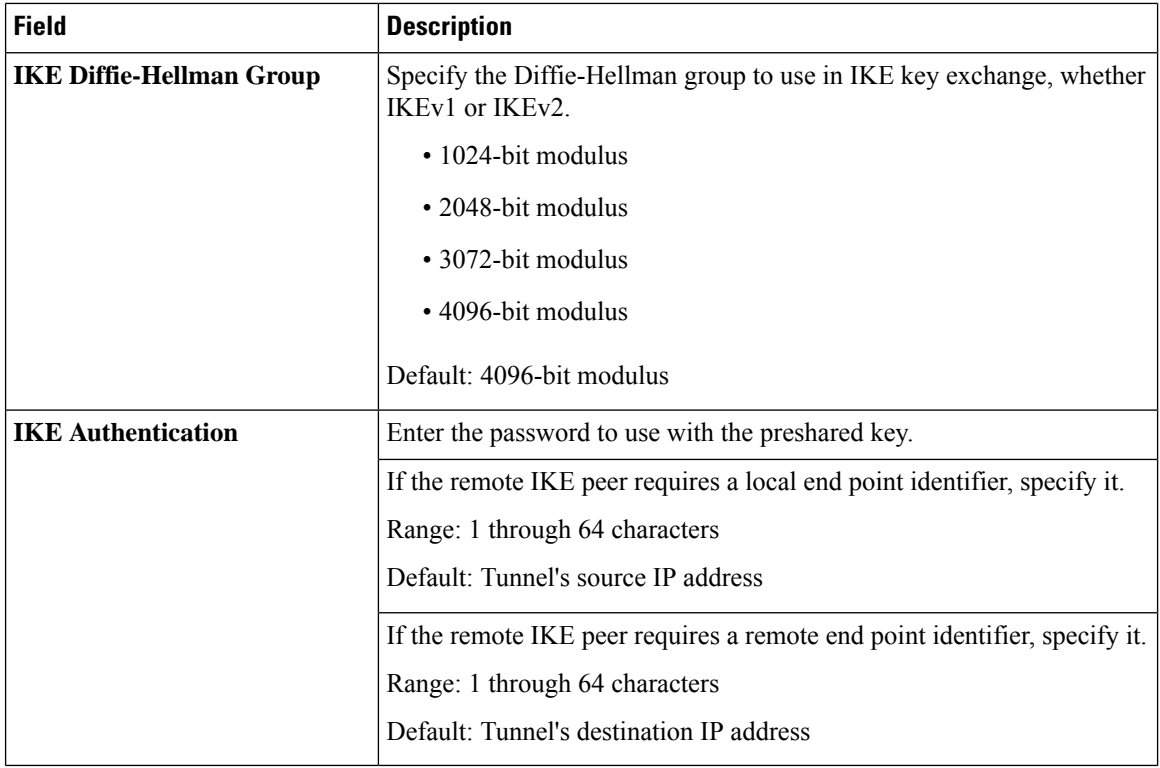

### **Table 12: IPsec**

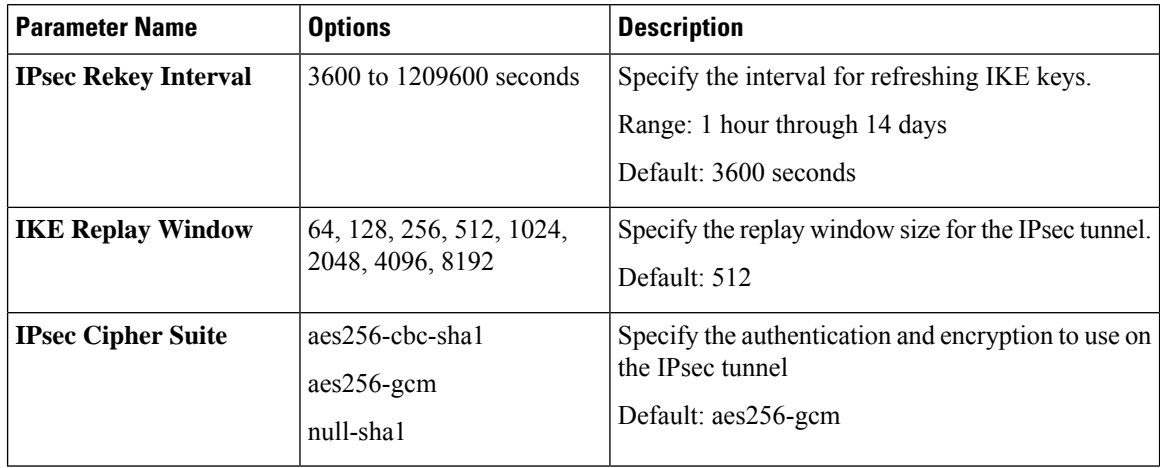

I

Configure IPv6 GRE or IPsec Tunnel Between Cisco IOS XE Catalyst SD-WAN Devices and Third-Party Devices in a Service VPN Using Configuration Groups

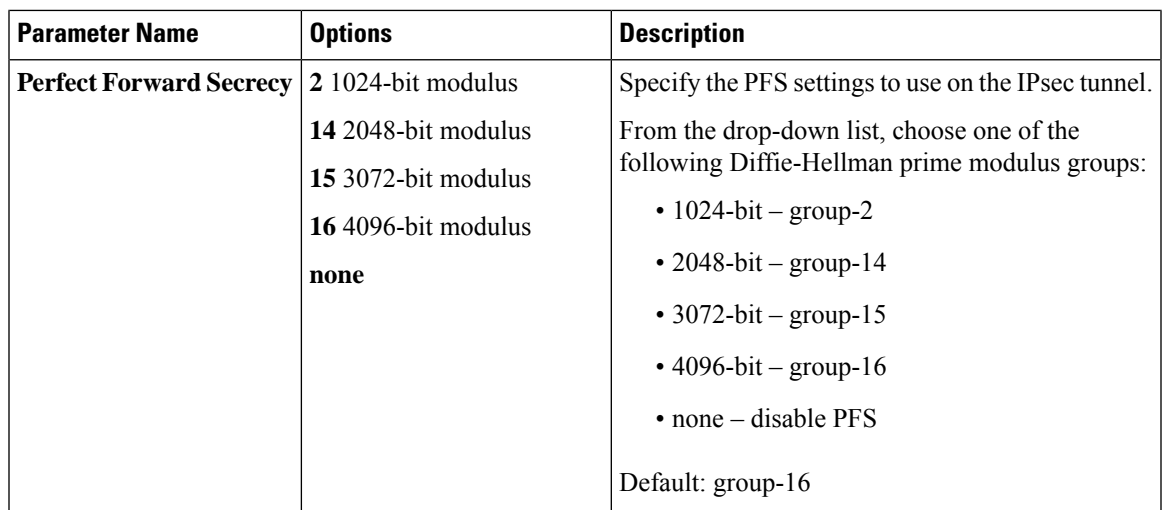

#### **Table 13: Advanced**

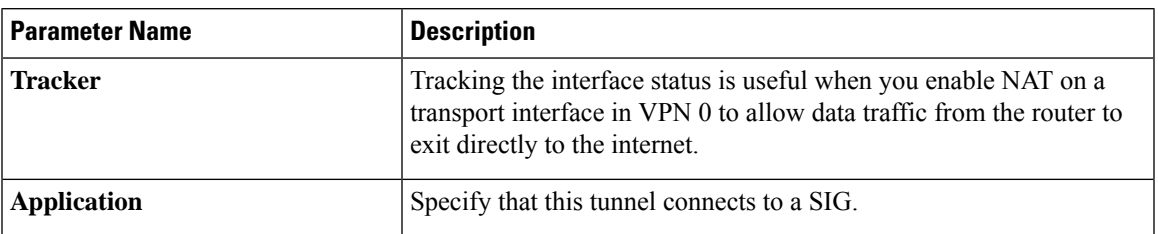

### <span id="page-24-0"></span>**Configure IPv6 GRE or IPsec Tunnel Between Cisco IOS XE Catalyst SD-WANDevices and Third-Party Devices in a Service VPN Using Configuration Groups**

From Cisco IOS XE Catalyst SD-WAN Release 17.14.1a, you can configure an IPv6 GRE tunnel between Cisco IOS XE Catalyst SD-WAN devices and third-party devices in a service VPN using configuration groups.

#### **Before You Begin**

Add the GRE or IPsec subfeature:

- **1.** From the Cisco SD-WAN Manager menu, choose **Configuration** > **Configuration Groups**.
- **2.** Click **…** adjacent to a configuration group name and choose **Edit**.
- **3.** Click **Service Profile** to open it.
- **4.** Click **…** adjacent to the **VPN** feature and choose **Add Sub-Feature**.
- **5.** From the drop-down list, choose **GRE** or **IPsec**.
- **6.** In the **Name** field, enter a name for the feature.
- **7.** In the **Description** field, enter a description of the feature.

**8.** Configure the options described in the following section, as needed, and click **Save**.

After adding the subfeature, see the following sections to configure the IPv6 GRE or IPsec parameters for tunnels between Cisco IOS XE Catalyst SD-WAN devices and third-party devices using a feature template.

#### **GRE**

To configure the GRE parameters for a service VPN, see the GRE section in [Service](https://www.cisco.com/c/en/us/td/docs/routers/sdwan/configuration/system-interface/ios-xe-17/systems-interfaces-book-xe-sdwan/configuration-groups.html#service-feature-profile) Profile.

#### **IPsec**

To configure the IPsec parameters for a service VPN, see the IPsec section in [Service](https://www.cisco.com/c/en/us/td/docs/routers/sdwan/configuration/system-interface/ios-xe-17/systems-interfaces-book-xe-sdwan/configuration-groups.html#service-feature-profile) Profile.

### <span id="page-25-0"></span>**Configure IPv6 IPsec Tunnel Between Cisco IOS XE Catalyst SD-WAN Devices and Third-Party Devices in a Transport VPN Using Configuration Groups**

#### **Before You Begin**

From Cisco IOS XE Catalyst SD-WAN Release 17.14.1a, you can configure an IPv6 IPsec tunnel between Cisco IOS XE Catalyst SD-WAN devices and third-party devices in a transport VPN using configuration groups.

#### **Configure IPv6 IPsec Tunnel Between Cisco IOS XE Catalyst SD-WAN Devices and Third-Party Devices in a Transport VPN**

- **1.** Add the GRE or IPsec subfeature.
	- **a.** From the Cisco SD-WAN Manager menu, choose **Configuration** > **Configuration Groups**.
	- **b.** Click **…** adjacent to a configuration group name and choose **Edit**.
	- **c.** Click **Transport & Management Profile** to open it.
	- **d.** Click **…** adjacent to the **VPN0** feature and choose **Add Sub-Feature**.
	- **e.** From the drop-down list, choose **GRE** or **IPsec**.
- **2.** In the **Name** field, enter a name for the feature.
- **3.** In the **Description** field, enter a description of the feature.
- **4.** Configure the GRE or IPsec parameters as follows:
	- GRE: To configure the GRE parameters for a transport VPN, see the GRE section in [Transport](https://www.cisco.com/c/en/us/td/docs/routers/sdwan/configuration/system-interface/ios-xe-17/systems-interfaces-book-xe-sdwan/configuration-groups.html#transport-feature-profile) and [Management](https://www.cisco.com/c/en/us/td/docs/routers/sdwan/configuration/system-interface/ios-xe-17/systems-interfaces-book-xe-sdwan/configuration-groups.html#transport-feature-profile) Profile.
	- IPsec: To configure the IPsec parameters for a transport VPN, see the IPsec section in [Transport](https://www.cisco.com/c/en/us/td/docs/routers/sdwan/configuration/system-interface/ios-xe-17/systems-interfaces-book-xe-sdwan/configuration-groups.html#transport-feature-profile) and [Management](https://www.cisco.com/c/en/us/td/docs/routers/sdwan/configuration/system-interface/ios-xe-17/systems-interfaces-book-xe-sdwan/configuration-groups.html#transport-feature-profile) Profile.
- **5.** Click **Save**.